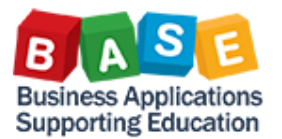

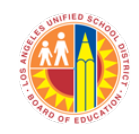

Updated: 12/6/2021

## **Log in to the ESS at [https://ESS.lausd.net.](https://ess.lausd.net/)**

From the ESS launchpad, click on the My Paystubs tile to view your paystubs.

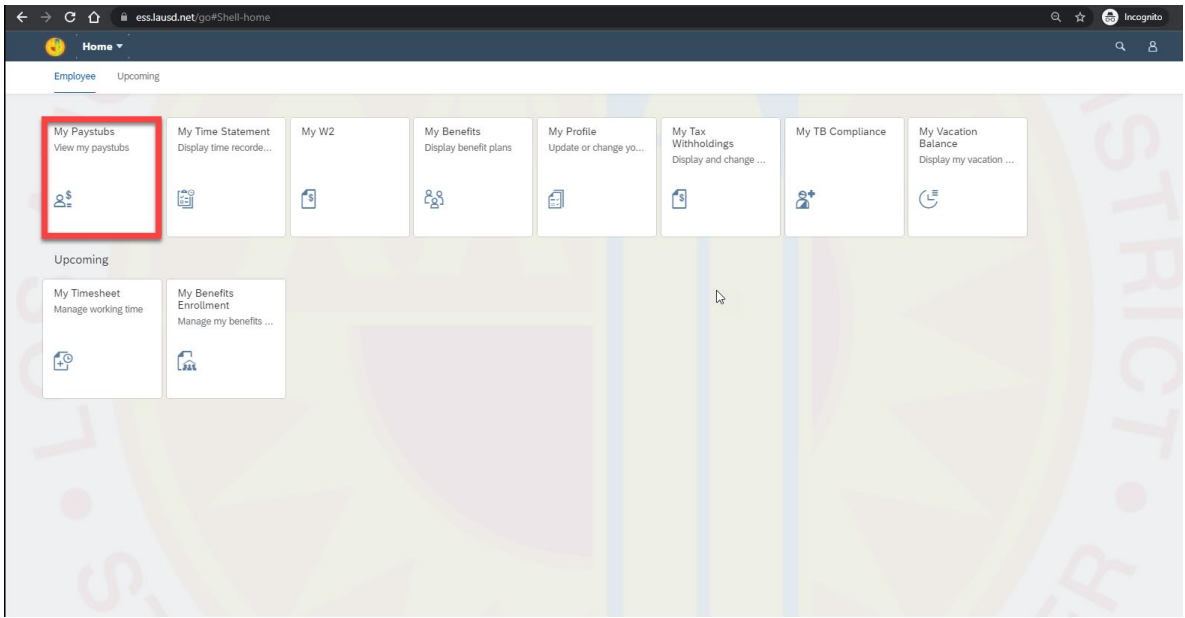

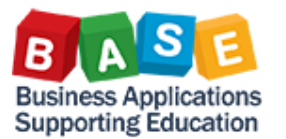

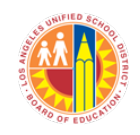

Updated: 12/6/2021

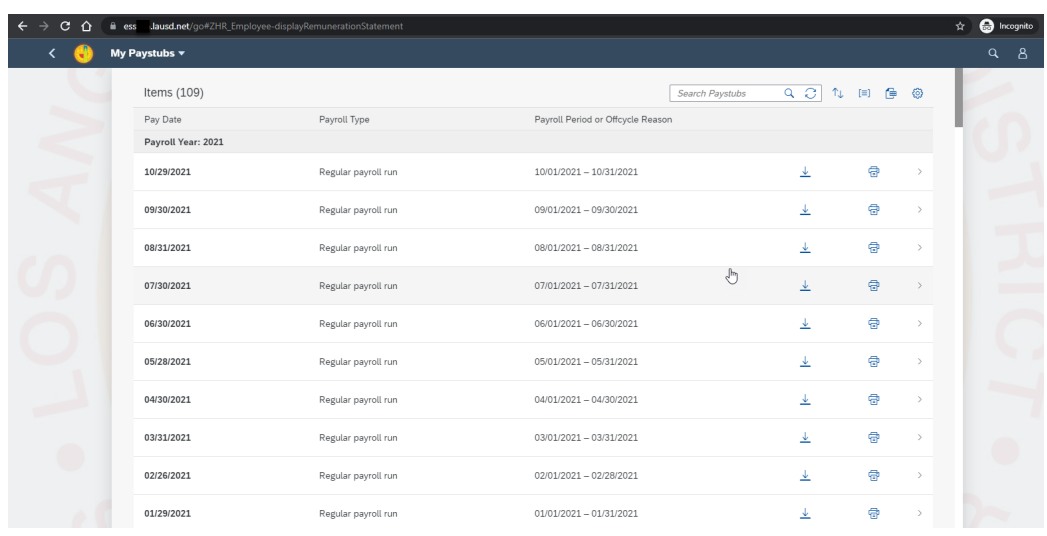

The screen displays a list of pay dates. Latest pay date is displayed on top. To view additional paystubs you can scroll down the list and click more. There are controls on each row to download PDF ( $\overline{\phantom{a}}$ ), or print PDF ( $\overline{\overline{a}}$ ) or view paystub ( $\geq$ ).

You can search for paystub by typing the pay date (mm/dd/yyyy) in search area.

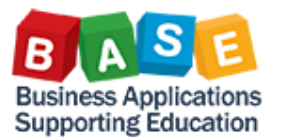

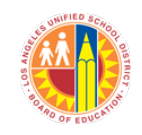

Updated: 12/6/2021

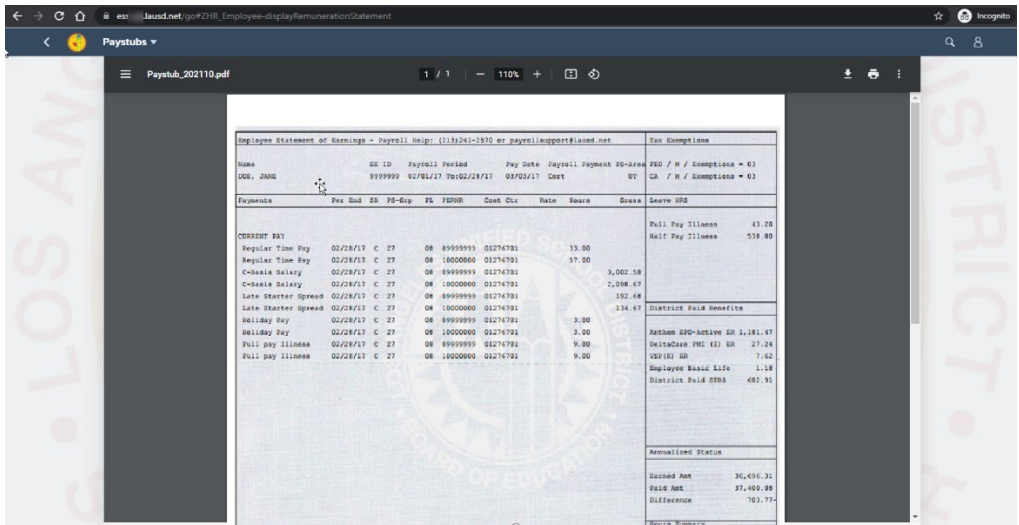

Paystub will be displayed as a pdf.

Downloading paystub or print paystub can be done from here too.

 $Click$  to go back to Paystub list page.

Click **to go back to Launchpad.**